## **网络教学平台更改课程名称等操作的说明**

- **一、更改课程名称**
- 1,进入课程,点击"课程门户"

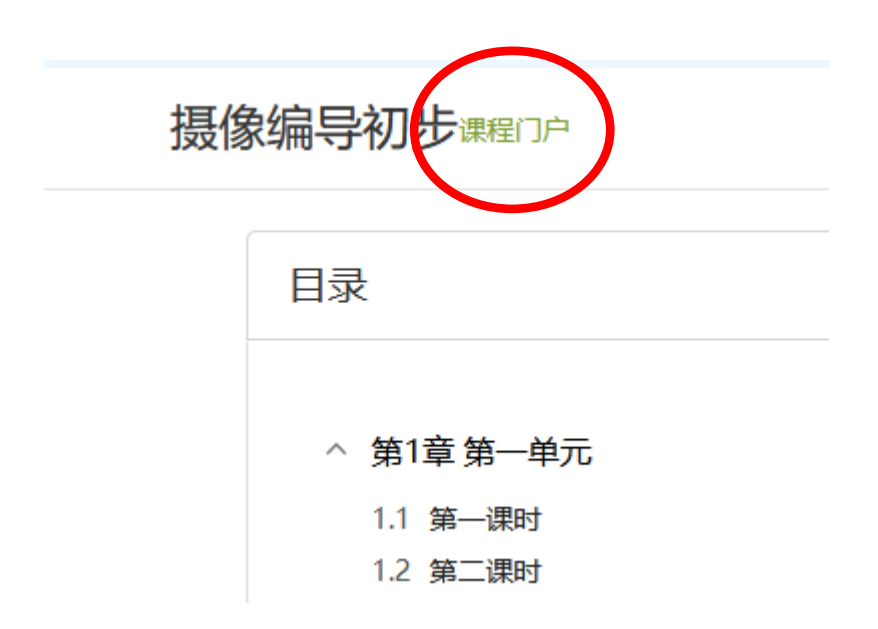

2,点击"编辑本页"

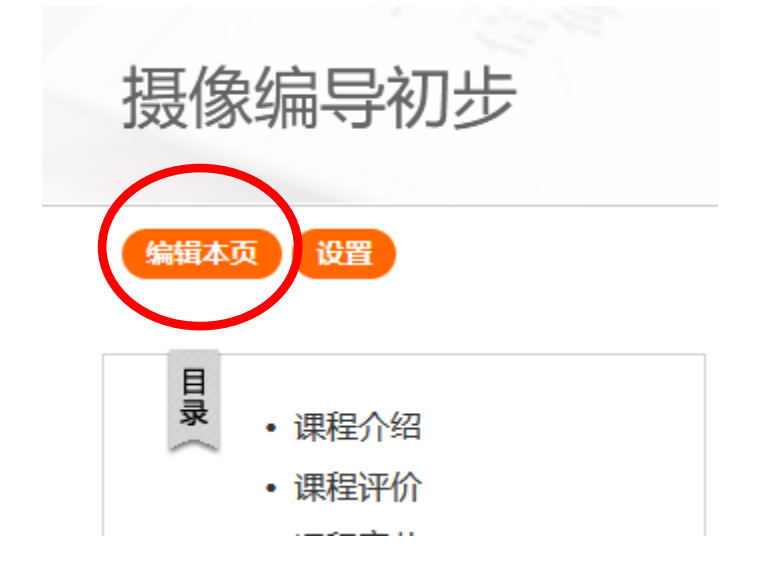

3 找到"课程封面信息", 即可在课程名称中修改。

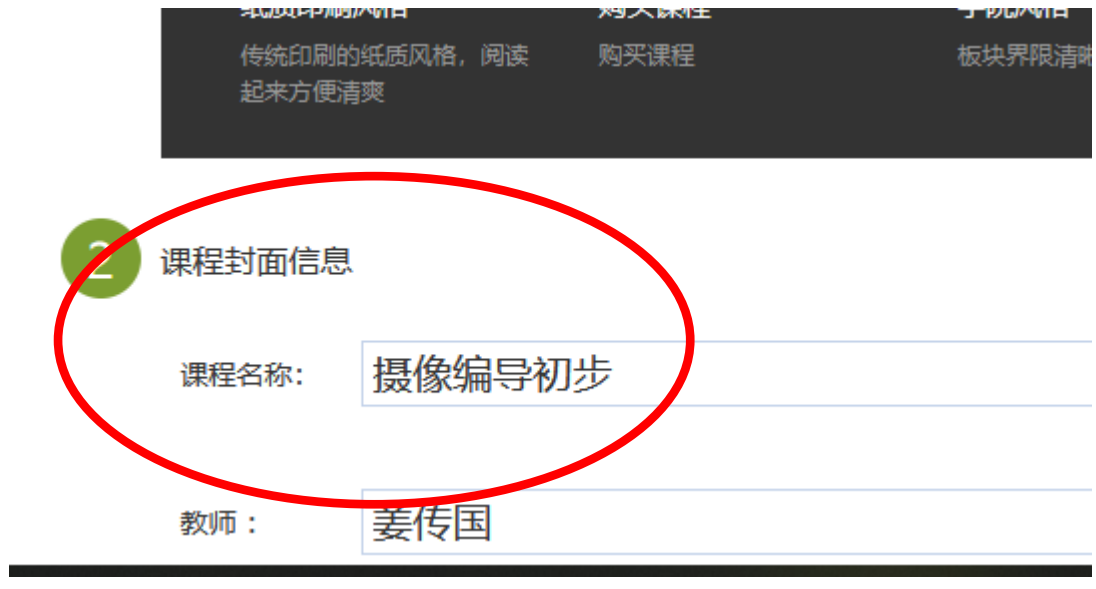

4,修改后点击最下边的"完成"即可。

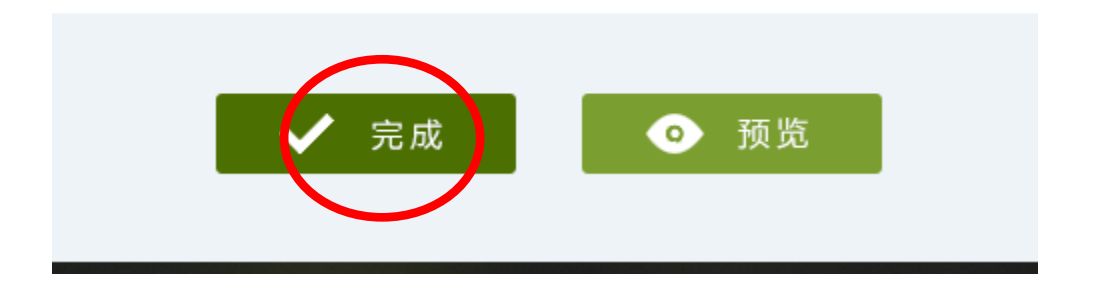

**二、学生数据的导出**

进入课程,点击"统计",点击"一键导出",勾选要导出的项目,点击 "下载", 即可导出。

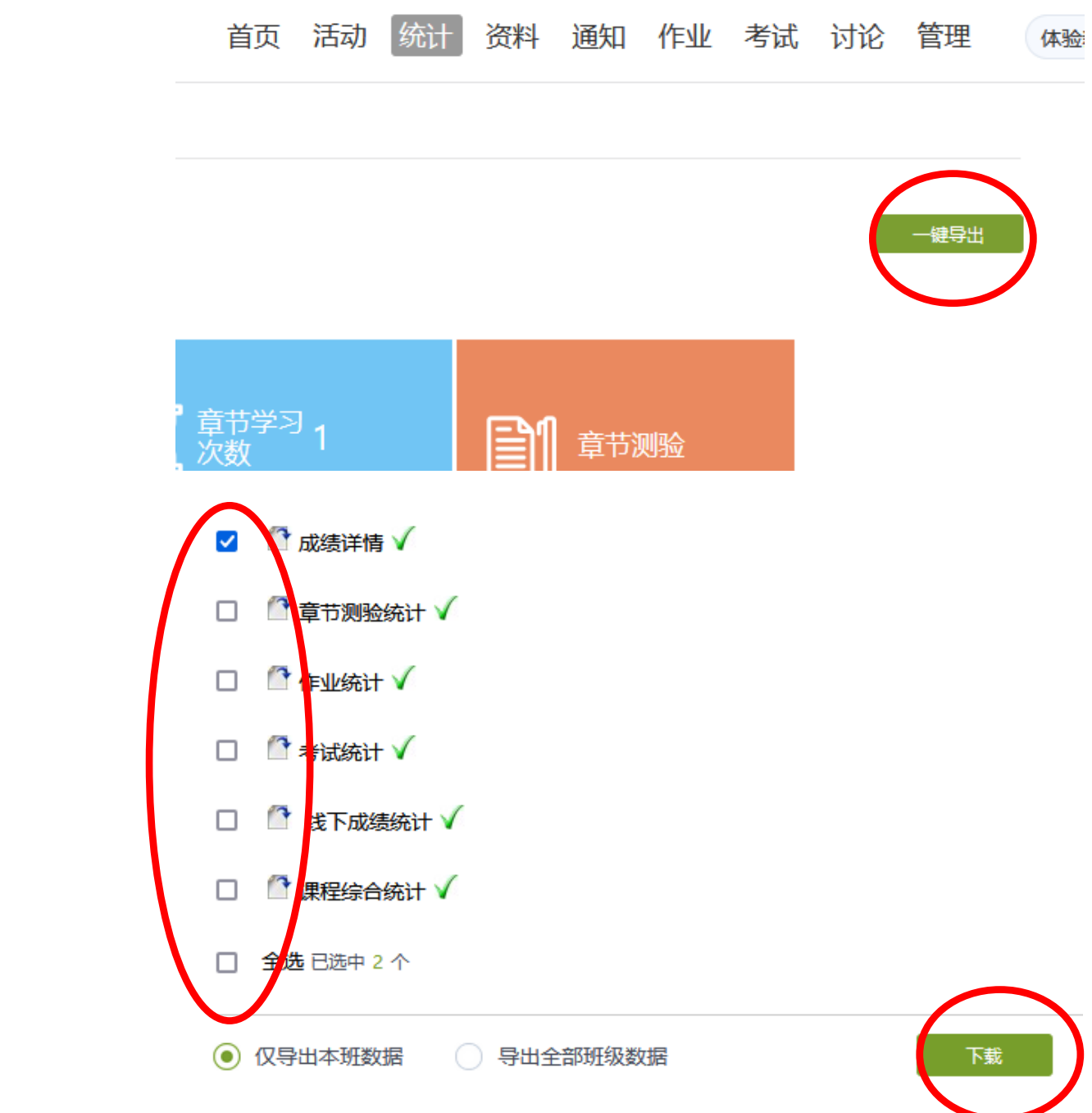